# **Recover the 2900 Integrated Services Router Password**

### **Contents**

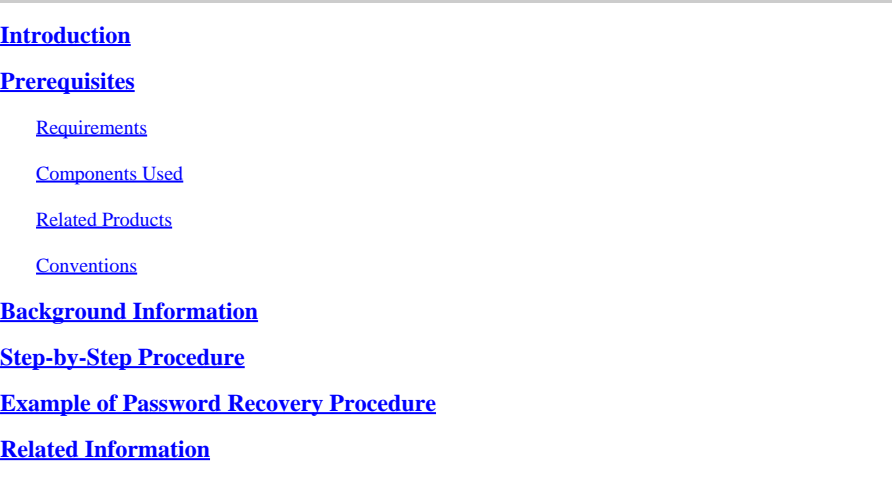

### <span id="page-0-0"></span>**Introduction**

This document describes how to recover the **enable password** and the **enable secret** passwords for the 2900 Cisco Router.

### <span id="page-0-1"></span>**Prerequisites**

### <span id="page-0-2"></span>**Requirements**

<span id="page-0-3"></span>There are no specific requirements for this document.

#### **Components Used**

The information in this document is based on these hardware versions:

• Cisco 2900 Series Integrated Services Router (ISR)

The information in this document was created from the devices in a specific lab environment. All of the devices used in this document started with a cleared (default) configuration. If your network is live, ensure that you understand the potential impact of any command.

#### <span id="page-0-4"></span>**Related Products**

<span id="page-0-5"></span>Refer to [Password Recovery Procedures](https://www.cisco.com/c/en/us/support/docs/routers/2800-series-integrated-services-routers/112033-c2900-password-recovery-00.html) for information on how to recover passwords for related products.

#### **Conventions**

Refer to [Cisco Technical Tips Conventions f](https://www.cisco.com/c/en/us/support/docs/dial-access/asynchronous-connections/17016-techtip-conventions.html)or more information on document conventions.

### <span id="page-1-0"></span>**Background Information**

This document describes how to recover the **enable password** and the **enable secret** passwords. These passwords protect access to privileged EXEC and configuration modes. The **enable password** password can be recovered, but the **enable secret** password is encrypted and must be replaced with a new password. Use the procedure described in this document in order to replace the **enable secret** password.

## <span id="page-1-1"></span>**Step-by-Step Procedure**

To recover your password:

- 1. Either switch off or shut down the router.
- 2. Remove the compact flash that is on the rear of the router. This image shows the rear of the 2951 router:

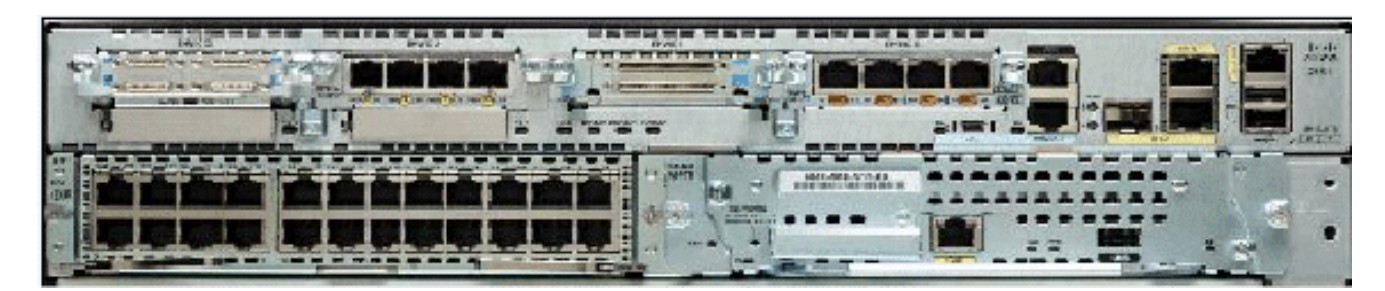

*Back of the 2951 Router*

For more information, refer to [Overview of the Routers](https://www.cisco.com/c/en/us/td/docs/routers/access/2900/hardware/installation/guide/Hardware_Installation_Guide/Overview.html#wp1082928).

- 3. Switch on the router.
- 4. Once the router is on Rommon mode, reinsert the compact flash.
- 5. Type confreg 0x2142 at the rommon 1> prompt in order to boot from Flash.

This step bypasses the startup configuration where the passwords are stored.

Type **reset** at the rommon 2> prompt. 6.

The router reboots, but ignores the saved configuration.

- 7. Type **no** after each setup question, or press **Ctrl-C** in order to skip the initial setup procedure.
- 8. Type **enable** at the Router > prompt.

You are in enable mode and you see the Router# prompt.

Type **configure memory** or **copy startup-config running-config** in order to copy the nonvolatile 9. RAM (NVRAM) into memory.

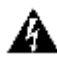

**Warning**: Do **not** enter **copy running-config startup-config** or **write**. These commands erase your startup configuration.

10. Issue the show running-config command.

The **show running-config** command shows the configuration of the router. In this configuration, the **shutdown** command appears under all interfaces, which indicates all interfaces are currently shut down. In addition, the passwords (enable password, enable secret, vty, and console passwords) are in either an encrypted or unencrypted format. You can reuse unencrypted passwords. You must change encrypted passwords to a new password.

#### 11. Type configure terminal.

The hostname(config)# prompt appears.

12. Type **enable secret <password>** in order to change the **enable secret** password. For example:

<#root> hostname(config)# **enable secret cisco**

13. Issue the **no shutdown** command on every interface that you use.

If you issue a **show ip interface brief** command, every interface that you want to use display *up up* .

Type **config-register <configuration\_register\_setting>** . Where **<configuration\_register\_setting>** 14. is either the value you recorded in step 2 or**0x2102** . For example:

<#root> hostname(config)# **config-register 0x2102**

15. Press Ctrl-z or end in order to leave the configuration mode.

The hostname# prompt appears.

16. Type write memory or copy running-config startup-config in order to commit the changes.

### <span id="page-2-0"></span>**Example of Password Recovery Procedure**

This section provides an example of the password recovery procedure. This example was created with a Cisco 2900 Series ISR. Even if you do not use a Cisco 2900 Series ISR, this output provides an example of what you must experience on your product.

<#root> Router> enable

Password:

Password: Password: % Bad secrets

Router> show version

Cisco IOS Software, C2900 Software (C2900-UNIVERSALK9-M), Version 15.0(1)M1, RELEASE SOFTWARE (fc1) Technical Support: http://www.cisco.com/techsupport Copyright (c) 1986-2009 by Cisco Systems, Inc. Compiled Wed 02-Dec-09 15:23 by prod\_rel\_team

ROM: System Bootstrap, Version 15.0(1r)M1, RELEASE SOFTWARE (fc1)

c2921-CCP-1-xfr uptime is 2 weeks, 22 hours, 15 minutes System returned to ROM by reload at 06:06:52 PCTime Mon Apr 2 1900 System restarted at 06:08:03 PCTime Mon Apr 2 1900 System image file is "flash:c2900-universalk9-mz.SPA.150-1.M1.bin" Last reload reason: Reload Command

This product contains cryptographic features and is subject to United States and local country laws governing import, export, transfer and use. Delivery of Cisco cryptographic products does not imply third-party authority to import, export, distribute or use encryption. Importers, exporters, distributors and users are responsible for compliance with U.S. and local country laws. By using this product you agree to comply with applicable laws and regulations. If you are unable to comply with U.S. and local laws, return this product immediately.

A summary of U.S. laws governing Cisco cryptographic products may be found at: http://www.cisco.com/wwl/export/crypto/tool/stqrg.html

If you require further assistance please contact us by sending email to export@cisco.com.

Cisco CISCO2921/K9 (revision 1.0) with 475136K/49152K bytes of memory. Processor board ID FHH1230P04Y 1 DSL controller 3 Gigabit Ethernet interfaces 9 terminal lines 1 Virtual Private Network (VPN) Module 1 Cable Modem interface 1 cisco Integrated Service Engine-2(s) Cisco Foundation 2.2.1 in slot 1 DRAM configuration is 64 bits wide with parity enabled. 255K bytes of non-volatile configuration memory. 248472K bytes of ATA System CompactFlash 0 (Read/Write) 62720K bytes of ATA CompactFlash 1 (Read/Write)

Technology Package License Information for Module:'c2900'

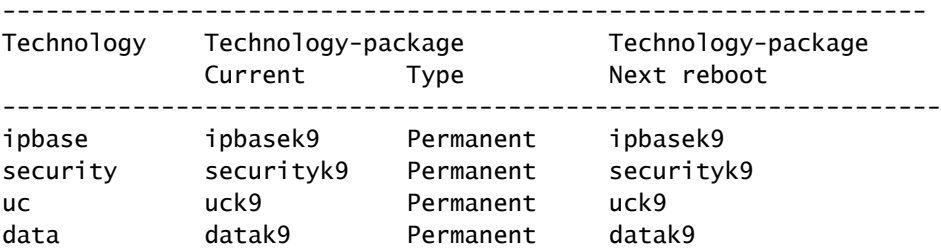

**Configuration register is 0x2102**

Router>

!--- Execute Steps 1 through 4 from Step-by-Step Procedure.

!

rommon 1 >

**confreg 0x2142**

You must reset or power cycle for new config to take effect

rommon  $2 >$ 

**reset**

System Bootstrap, Version 15.0(1r)M1, RELEASE SOFTWARE (fc1) Copyright (c) 2009 by cisco Systems, Inc. TAC:Home:SW:IOS:Specials for info C2900 platform with 524288 Kbytes of main memory

program load complete, entry point: 0x80008000, size: 0x6fdb4c

Self decompressing the image : ############################### ############################################################## ############################################################## ############################################################## ############################### [OK]

Restricted Rights Legend

Use, duplication, or disclosure by the Government is subject to restrictions as set forth in subparagraph (c) of the Commercial Computer Software - Restricted Rights clause at FAR sec. 52.227-19 and subparagraph (c) (1) (ii) of the Rights in Technical Data and Computer Software clause at DFARS sec. 252.227-7013.

 Cisco Systems, Inc. 170 West Tasman Drive San Jose, California 95134-1706

Cisco IOS Software, C2900 Software (C2900-UNIVERSALK9-M), Version 15.0(1)M1, RELEASE SOFTWARE (fc1) Technical Support: http://www.cisco.com/techsupport Copyright (c) 1986-2009 by Cisco Systems, Inc. Compiled Wed 02-Dec-09 15:23 by prod\_rel\_team

Cisco CISCO2921/K9 (revision 1.0) with 475136K/49152K bytes of memory. Processor board ID FHH1230P04Y

1 DSL controller 3 Gigabit Ethernet interfaces 9 terminal lines 1 Virtual Private Network (VPN) Module 1 Cable Modem interface 1 cisco Integrated Service Engine-2(s) Cisco Foundation 2.2.1 in slot 1 DRAM configuration is 64 bits wide with parity enabled. 255K bytes of non-volatile configuration memory. 248472K bytes of ATA System CompactFlash 0 (Read/Write) 62720K bytes of ATA CompactFlash 1 (Read/Write) --- System Configuration Dialog --- Would you like to enter the initial configuration dialog? [yes/no]:  **n** Press RETURN to get started! 00:00:19: %LINK-3-UPDOWN: Interface BRI0/0, changed state to up 00:00:19: %LINK-3-UPDOWN: Interface Ethernet0/0, changed state to up 00:00:19: %LINK-3-UPDOWN: Interface Ethernet0/1, changed state to up 00:00:19: %LINK-3-UPDOWN: Interface Serial0/0, changed state to down 00:00:19: %LINK-3-UPDOWN: Interface Serial0/1, changed state to down 00:00:20: %LINEPROTO-5-UPDOWN: Line protocol on Interface BRI0/0, changed state to down 00:00:20: %LINEPROTO-5-UPDOWN: Line protocol on Interface Ethernet0/0, changed state to up Router> 00:00:20: %LINEPROTO-5-UPDOWN: Line protocol on Interface Ethernet0/1, changed state to up 00:00:20: %LINEPROTO-5-UPDOWN: Line protocol on Interface Serial0/0, changed state to down 00:00:20: %LINEPROTO-5-UPDOWN: Line protocol on Interface Serial0/1, changed state to down 00:00:50: %SYS-5-RESTART: System restarted -- Cisco IOS Software, C2900 Software (C2900-UNIVERSALK9-M), Version 15.0(1)M1, RELEASE SOFTWARE (fc1) Technical Support: http://www.cisco.com/techsupport Copyright (c) 1986-2009 by Cisco Systems, Inc. Compiled Wed 02-Dec-09 15:23 by prod\_rel\_team 00:00:50: %LINK-5-CHANGED: Interface BRI0/0, changed state to administratively down 00:00:52: %LINK-5-CHANGED: Interface Ethernet0/0, changed state to administratively down 00:00:52: %LINK-5-CHANGED: Interface Serial0/0, changed state to administratively down 00:00:52: %LINK-5-CHANGED: Interface Ethernet0/1, changed state to administratively down 00:00:52: %LINK-5-CHANGED: Interface Serial0/1, changed state to administratively down 00:00:53: %LINEPROTO-5-UPDOWN: Line protocol on Interface Ethernet0/0, changed state to down 00:00:53: %LINEPROTO-5-UPDOWN: Line protocol on Interface Ethernet0/1, changed state to down Router> Router>

**enable**

Router# **copy startup-config running-config** Destination filename [running-config]? 1324 bytes copied in 2.35 secs (662 bytes/sec) Router# 00:01:24: %LINEPROTO-5-UPDOWN: Line protocol on Interface BRI0/0:1, changed state to down 00:01:24: %LINEPROTO-5-UPDOWN: Line protocol on Interface BRI0/0:2, changed state to down Router# **configure terminal** Enter configuration commands, one per line. End with CNTL/Z. Router(config)# **enable secret < password >** Router(config)# **^Z** 00:01:54: %SYS-5-CONFIG\_I: Configured from console by console Router# **show ip interface brief** Interface IP-Address OK? Method Status Protocol Ethernet0/0 10.200.40.37 YES TFTP **administratively down** down Serial0/0 unassigned YES TFTP **administratively down** down BRI0/0 192.168.121.157 YES unset **administratively down** down BRI0/0:1 unassigned YES unset **administratively down** down BRI0/0:2 unassigned YES unset **administratively down** down Ethernet0/1 unassigned YES TFTP **administratively down** down Serial0/1 unassigned YES TFTP **administratively down** down Loopback0 192.168.121.157 YES TFTP up up Router#

```
configure terminal
Enter configuration commands, one per line. End with CNTL/Z.
Router(config)#
interface Ethernet0/0
Router(config-if)#
no shutdown
Router(config-if)#
00:02:14: %LINK-3-UPDOWN: Interface Ethernet0/0, changed state to up
00:02:15: %LINEPROTO-5-UPDOWN: Line protocol on Interface Ethernet0/0,
changed state to up
Router(config-if)#
interface BRI0/0
Router(config-if)#
no shutdown
Router(config-if)#
00:02:26: %LINK-3-UPDOWN: Interface BRI0/0:1, changed state to down
00:02:26: %LINK-3-UPDOWN: Interface BRI0/0:2, changed state to down
00:02:26: %LINK-3-UPDOWN: Interface BRI0/0, changed state to up
00:02:115964116991: %ISDN-6-LAYER2UP: Layer 2 for Interface BR0/0,
TEI 68 changed to up
Router(config-if)#
^Z
Router#
00:02:35: %SYS-5-CONFIG_I: Configured from console by console
Router#
copy running-config startup-config
Destination filename [startup-config]?
Building configuration...
[OK]
Router#
show version
Cisco IOS Software, C2900 Software (C2900-UNIVERSALK9-M), Version 15.0(1)M1,
      RELEASE SOFTWARE (fc1)
Technical Support: http://www.cisco.com/techsupport
Copyright (c) 1986-2009 by Cisco Systems, Inc.
Compiled Wed 02-Dec-09 15:23 by prod_rel_team
ROM: System Bootstrap, Version 15.0(1r)M1, RELEASE SOFTWARE (fc1)
c2921-CCP-1-xfr uptime is 2 weeks, 22 hours, 15 minutes
System returned to ROM by reload at 06:06:52 PCTime Mon Apr 2 1900
System restarted at 06:08:03 PCTime Mon Apr 2 1900
System image file is "flash:c2900-universalk9-mz.SPA.150-1.M1.bin"
Last reload reason: Reload Command
Cisco CISCO2921/K9 (revision 1.0) with 475136K/49152K bytes of memory.
Processor board ID FHH1230P04Y
1 DSL controller
3 Gigabit Ethernet interfaces
9 terminal lines
1 Virtual Private Network (VPN) Module
```
1 Cable Modem interface 1 cisco Integrated Service Engine-2(s) Cisco Foundation 2.2.1 in slot 1 DRAM configuration is 64 bits wide with parity enabled. 255K bytes of non-volatile configuration memory. 248472K bytes of ATA System CompactFlash 0 (Read/Write) 62720K bytes of ATA CompactFlash 1 (Read/Write) Configuration register is 0x2102 Router# **configure terminal** Enter configuration commands, one per line. End with CNTL/Z. Router(config)# **config-register 0x2102** Router(config)#^Z 00:03:20: %SYS-5-CONFIG\_I: Configured from console by console Router# **show version** Cisco IOS Software, C2900 Software (C2900-UNIVERSALK9-M), Version 15.0(1)M1, RELEASE SOFTWARE (fc1) Technical Support: http://www.cisco.com/techsupport Copyright (c) 1986-2009 by Cisco Systems, Inc. Compiled Wed 02-Dec-09 15:23 by prod\_rel\_team ROM: System Bootstrap, Version 15.0(1r)M1, RELEASE SOFTWARE (fc1) c2921-CCP-1-xfr uptime is 2 weeks, 22 hours, 15 minutes System returned to ROM by reload at 06:06:52 PCTime Mon Apr 2 1900 System restarted at 06:08:03 PCTime Mon Apr 2 1900 System image file is "flash:c2900-universalk9-mz.SPA.150-1.M1.bin" Last reload reason: Reload Command Cisco CISCO2921/K9 (revision 1.0) with 475136K/49152K bytes of memory. Processor board ID FHH1230P04Y 1 DSL controller 3 Gigabit Ethernet interfaces 9 terminal lines 1 Virtual Private Network (VPN) Module 1 Cable Modem interface 1 cisco Integrated Service Engine-2(s) Cisco Foundation 2.2.1 in slot 1 DRAM configuration is 64 bits wide with parity enabled. 255K bytes of non-volatile configuration memory. 248472K bytes of ATA System CompactFlash 0 (Read/Write) 62720K bytes of ATA CompactFlash 1 (Read/Write) Configuration register is 0x2142 (is  **0x2102** at next reload) Router#

### <span id="page-9-0"></span>**Related Information**

- **[Password Recovery Procedures](https://www.cisco.com/c/en/us/support/docs/routers/2800-series-integrated-services-routers/112033-c2900-password-recovery-00.html)**
- **[Cabling Guide for Console and AUX Ports](https://www.cisco.com/c/en/us/support/docs/routers/7000-series-routers/12223-14.html?referring_site=bodynav)**
- **[Connecting a Terminal to the Console Port on Catalyst Switches](https://www.cisco.com/c/en/us/support/docs/switches/catalyst-6000-series-switches/10600-9.html#Cat8510?referring_site=bodynav)**
- **[Connect a Terminal to Catalyst 2948G-L3, 4908G-L3, and 4840G Series Switches](https://www.cisco.com/c/en/us/support/docs/switches/catalyst-6000-series-switches/10600-9.html#Cat2948G?referring_site=bodynav)**
- **[Cisco Technical Support & Downloads](https://www.cisco.com/c/en/us/support/index.html?referring_site=bodynav)**